# **Рідкокристалічний монітор Acer Посібник користувача**

Авторське право © 2022 р. Корпорація Acer Incorporated. Усі права застережено.

Посібник користувача РК-монітора Acer Оригінальний випуск: 07/2022

Компанія залишає за собою право періодично змінювати інформацію, що міститься в цій публікації, не зобов'язуючись повідомляти про поправки або зміни. Зміни вносять в нові редакції цього посібника, а також супровідні документи та публікації. Компанія не надає жодних явних або неявних заяв чи гарантій щодо змісту цього посібника, в тому числі відмовляється від неявних гарантій відповідності вимогам користувача або відповідності певній меті використання.

Запишіть номер моделі, серійний номер, дату та місце купівлі у полі нижче. Серійний номер і номер моделі записані на етикетці комп'ютера. Уся кореспонденція щодо пристрою повинна містити серійний номер, номер моделі й інформацію про купівлю.

Будь-яку частину цієї публікації заборонено відтворювати, зберігати в пошуковій системі або передавати в будь-якій формі та будь-яким електронним або механічним способом, роботи з неї фотокопії, записи тощо, без попередньої письмової згоди корпорації Acer Incorporated.

Посібник користувача РК-монітора Acer

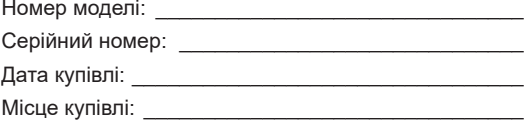

Acer і логотип Acer – зареєстровані торговельні марки корпорації Acer Incorporated. Назви продуктів і торговельні марки інших компаній використовуються в цьому посібнику лише з метою ідентифікації та належать відповідним компаніям.

# <span id="page-2-0"></span>**Інформація щодо безпеки та комфорту**

# **Правила техніки безпеки**

Уважно прочитайте інструкції. Зберігайте цей документ на майбутнє. Дотримуйтеся всіх попереджень й інструкцій, що містяться на маркуванні пристрою.

# **Особливі примітки про РК-монітори**

Нижче наведено звичні стани РК-монітора, які не є несправностями.

- Відповідно до характеристик флуоресцентного світла екран може блимати під час першого використання. Вимкніть перемикач живлення, а потім увімкніть його, щоб усунути блимання.
- Яскравість екрана може бути нерівномірною, залежно від застосованих шпалер.
- Екран РК-монітора містить не менше 99,99% ефективних пікселів. Дефектні пікселі можуть становити не більше 0,01%.
- Відповідно до характеристик РК-екрану після перемикання зображення може з'являтися надлишкове зображення, тобто одне зображення може залишатися на екрані впродовж кількох годин. У цьому разі екран можна повільно вивести з цього стану, змінюючи зображення або вимикаючи перемикач живлення на кілька годин.

# **Очищення монітора**

Уважно дотримуйтеся вказівок під час очищення монітора.

- Завжди витягуйте штекер монітора з розетки перед очищенням.
- Витирайте екран, передні та бокові стінки корпусу вологою тканиною.

# <span id="page-3-0"></span>Доступність

Упевніться в тому, що електрична розетка, в яку ви вставляєте кабель живлення, легко доступна та встановлена якомога ближче до оператора обладнання. Якщо потрібно від'єднати обладнання від живлення, від'єднайте кабель живлення від електричної розетки.

### Безпечне прослуховування

Щоб захистити слух, дотримуйтеся наведених нижче інструкцій.

- Поступово збільшуйте гучність, доки звук не стане чітким, не спотвореним і зручним для прослуховування.
- Встановивши рівень гучності, не збільшуйте її після того як вуха призвичаяться до неї.
- Обмежте час прослуховування музики на найвищому рівні гучності.
- Не підвищуйте рівень гучності, якщо ви перебуваєте в галасливому місці.
- Зменште гучність, якщо ви не чуєте, коли до вас звертаються люди поруч.

### Попередження

- Не використовуйте пристрій біля води.
- Не ставте пристрій на нестійкі візок, підставку або стіл. Падіння пристрою може спричинити серйозні несправності.
- Щілини й отвори призначені для вентиляції. Вони забезпечують надійну роботу пристрою і захищають його від перегрівання. Ці отвори не можна затуляти або накривати. Отвори не слід затуляти, розміщуючи пристрій на ліжку, дивані, килимі або подібній поверхні. Цей продукт не можна розміщувати над або поруч із радіатором чи обігрівачем, або у вбудованій установці без належної вентиляції.
- Не вставляйте предмети в отвори в корпусі пристрою, оскільки якщо торкнутися небезпечних точок напруги або замкнених деталей, це може призвести до пожежі або удару електричним струмом. Не допускайте потрапляння будь-якої рідини на поверхню або всередину пристрою.
- Щоб запобігти пошкодженню внутрішніх компонентів і виснаженню батареї, не розташовуйте пристрій на поверхні, що вібрує.
- Ніколи не використовуйте його під час заняття спортом або фізкультурою або на вібруючій поверхні, щоб уникнути випадкового короткого замикання або пошкодження внутрішніх компонентів.
- Адаптер слід використовувати лише з цим монітором. Його заборонено використовувати для інших цілей.
- $\left[\mathbf{i}\right]$ : Прочитайте ці інструкції слід прочитати всі інструкції з безпеки та експлуатації перед використанням цього виробу та збережіть для довідки. Використовуйте лише джерела живлення, перелічені в інструкції користувача див. нижче:
	- (1) Модель адаптера: YHY-12002500; YHY-12002500N; YHY-12002500U; YHY-12002500J; YHY-12002500A

Зроблено: Шеньчжень повинен бути членом Electronics Co., Ltd.

- (2) Модель адаптера: KA3601A-1202500EU; KA3601A-1202500BS; KA3601A-1202500JP; KA3601A-1202500AU; KA3601A-1202500US; KA3601A-1202500CN Зроблено: Shenzhen keyu power supply Technology Co., Ltd.
- (3) Модель адаптера: YD-BE1200250US-6A; YD-BE1200250EU-6A; YD-BE1200250GB-6A; YD-BE1200250CN-5A;YD-BE1200250JP-6A;YD-BE1200250AU-6A Зроблено: Dongguan y I-belt power technology co., Ltd.
- (4) Модель адаптера: HCX3601-1202500E;HCX3601-1202500U;HCX3601-1202500B; HCX3601-1202500C;HCX3601-1202500T Зроблено: Cantonese Chuangxing power supply co., Ltd.

### <span id="page-4-0"></span>Використання електричного живлення

- Пристрій повинен працювати від того типу живлення, який зазначено на маркуванні. Якщо в вас є сумніви щодо типу джерела живлення, зверніться до роздрібного продавця або в місцеву енергетичну компанію.
- Не ставте предмети на кабель живлення. Не ставте пристрій там, де люди можуть наступити на кабель.
- Якщо ви використовуєте подовжувач з цим пристроєм, переконайтеся, що загальна номінальна напруга обладнання, підключеного через подовжувач, не перевищує номінальної напруги подовжувача. Також переконайтеся, що загальна номінальна напруга всіх пристроїв, підключених до настінної розетки, не перевищує номінальної напруги запобіжника.
- Не перевантажуйте електричну розетку, подовжувач або розгалужувач, підключаючи забагато пристроїв. Загальне навантаження системи не повинно перевищувати 80% номінальної напруги паралельного ланцюга. У разі використання мережевого фільтру, навантаження не повинно перевищувати 80% вхідної номінальної напруги мережевого фільтру.
- Кабель живлення пристрою оснащено трипровідним заземленим штекером. Штекер підходить лише для заземленої електричної розетки. Переконайтеся, що електричну розетку належним чином заземлено, перш ніж вставляти штекер кабелю живлення. Не вставляйте штекер в незаземлену розетку. За подробицями зверніться до кваліфікованого електрика.

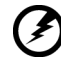

**Попередження. Контакт заземлення – це функція безпеки. Використання електричної розетки, не заземленої належним чином, може призвести до ураження електричним струмом та (або) травми.**

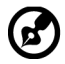

......................

**Примітка.** Контакт заземлення також забезпечує хороший захист від непередбаченого шуму від інших електричних пристроїв, встановлених поблизу, які можуть вплинути на роботу цього пристрою.

• Використовуйте пристрій лише з комплектом кабелю живлення, що постачається разом із пристроєм. Якщо потрібно замінити кабель живлення, переконайтеся, що новий кабель відповідає таким вимогам: він повинен бути знімного типу, міститися в переліку компанії Underwriters Laboratories, Inc./мати сертифікат Канадської асоціації стандартів, бути типу SPT-2, номінальна напруга: 7 А, мін. 125 В, бути затвердженим Німецькою асоціацією електричних, електронних і інформаційних технологій (VDE) або аналогічною організацією, мати макс. довжину 4,6 м (15 футів).

## Обслуговування пристрою

Не намагайтеся обслуговувати цей пристрій самостійно, наприклад, під час відкриття або зняття кришок ви можете наражатися на дію небезпечних точок напруги або на інші ризики. Щодо технічного обслуговування звертайтеся до кваліфікованих фахівців.

Від'єднайте пристрій від настінної розетки та зверніться до кваліфікованого обслуговуючого персоналу, якщо:

- кабель живлення або штекер пошкоджені, порізані або зношені
- на пристрій розлита рідина
- пристрій перебував під дощем або водою
- пристрій падав або корпус пошкоджено
- спостерігається явна зміна в роботі, що вказує на потребу технічного обслуговування
- пристрій не працює нормально за дотримання інструкцій з експлуатації

<span id="page-5-0"></span>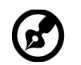

**Примітка.** Регулюйте лише ті елементи керування, які описано в інструкціях з експлуатації, оскільки неправильне регулювання інших елементів керування може призвести до пошкодження, і часто вимагає тривалої роботи кваліфікованого фахівця для відновлення нормального стану пристрою.

# Потенційно вибухонебезпечні середовища

Вимикайте пристрій у місцях з потенційно вибухонебезпечною атмосферою, і дотримуйтеся всіх вимог та інструкцій. До потенційно вибухонебезпечних середовищ належать місця, де зазвичай рекомендують вимикати двигун автомобіля. Іскри в таких місцях можуть призвести до вибуху або пожежі, що в свою чергу можуть призвести до травм або навіть смерті. Вимикайте пристрій на складах, в місцях зберігання та розподілу, на хімічних заводах, а також там, де проводяться підривні роботи. Місця з потенційно вибухонебезпечною атмосферою часто (але не завжди) позначені. До них належать нижні палуби на суднах, об'єкти з передачі й зберігання хімічної зброї, автомобілі на стиснутому нафтовому газі (наприклад, на пропані або бутані), місця, в яких забруднене повітря містить хімічні речовини або дрібні частинки, як-от пісок, пил або металевий порошок.

# Додаткова інформація з техніки безпеки

Пристрій і аксесуари можуть містити дрібні деталі. Тримайте їх у недоступному для дітей місці.

# Інформація про переробку інформаційнотехнічного обладнання

Корпорація Acer суворо дотримується принципів охорони довкілля та розглядає переробку у формі утилізації використаного обладнання як один з головних пріоритетів компанії, щоб знизити вплив на довкілля.

Корпорація Acer дуже свідомо ставиться до екологічних наслідків своєї діяльності та прагне визначити й забезпечити найкращі робочі процедури, щоб зменшити вплив їхніх пристроїв на довкілля.

Щоб отримати додаткову інформацію та допомогу під час утилізації, перейдіть за посиланням:

https://www.acer-group.com/sustainability/en/our-products-environment.html

Відвідайте веб-сайт www.acer-group.com, щоб отримати додаткову інформацію про функції та переваги інших продуктів.

# Інформація про утилізацію

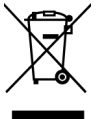

Не викидайте цей електронний пристрій у смітник. Щоб звести до мінімуму забруднення і забезпечити максимальний захист навколишнього середовища, пристрій підлягає переробці. Щоб отримати детальнішу інформацію про утилізацію електричного та електронного обладнання (WEEE), перейдіть на веб-сторінку https://www.acer-group.com/sustainability/ en/our-products-environment.html

# <span id="page-6-0"></span>Заява про РК-пікселі

РК-екран виготовлений із застосуванням високоточних технологій. Тим не менш, деякі пікселі можуть час від часу не запалюватися або з'являтися у вигляді чорних або червоних точок. Це жодним чином не впливає на записане зображення і не є несправністю.

Цей пристрій постачається з функцією керування живленням:

- активація режиму сну дисплея через 5 хв. бездіяльності користувача.
- Щоб пробудити монітор, що знаходиться в режимі активного вимкнення, порухайте мишею або натисніть будь-яку клавішу клавіатури.

## Поради та інформація про комфортне використання

Користувачі комп'ютера можуть скаржитися на надмірну напругу на очі та головний біль після тривалого використання. Користувачі також часто ризикують отримати фізичну травму, працюючи за комп'ютером впродовж кількох годин. Тривала робота, невдала поза, шкідливі робочі звички, стрес, порушення умов роботи, стан здоров'я та інші фактори значно збільшують ризик отримати фізичну травму.

Неправильне використання комп'ютера може викликати кистьовий тунельний синдром, тендиніт, тендосиновіт або інші скелетно-м'язові захворювання. У долонях, зап'ястях, плечах, передпліччях, шиї або спині можуть з'явитися такі симптоми:

- оніміння, печіння або поколювання
- ломота, хворобливість або чутливість
- біль, набряк або пульсація
- нерухомість або стискання
- холод або слабкість

Якщо у вас є ці симптоми або будь-який інший періодичний або постійний дискомфорт та/або біль, пов'язаний з використанням комп'ютера, негайно проконсультуйтеся з лікарем і повідомте про це відділ безпеки й охорони праці вашої компанії.

У розділі нижче наведено рекомендації щодо комфортнішого використання комп'ютера.

# Пошук зони комфорту

Знайдіть свою зону комфорту, налаштувавши кут поля зору монітора, використовуючи підставку для ніг або регулюючи висоту крісла, щоб досягти максимального комфорту. Дотримуйтеся таких порад:

- час від часу змінюйте позу
- не горбтеся та (або) не відхиляйтеся назад
- вставайте та ходіть, щоб зняти напругу в м'язах ніг

## <span id="page-7-0"></span>Піклування про зір

Кількагодинна робота за комп'ютером, носіння неправильно підібраних окулярів чи контактних лінз, яскраве світло, надмірне освітлення кімнати, погано сфокусовані екрани, дрібні шрифти та низька контрастність зображень можуть призвести до перенапруження очей. У наступних розділах наведено поради щодо зменшення перенапруження очей.

#### Очі

- Рекомендовано кожні 40 хвилин робити 10-хвилинний відпочинок для очей.
- Дайте очам відпочити, відводячи погляд від монітора та фокусуючи його на одній точці.
- Часто кліпайте, щоб уникати пересихання очей.

#### Дисплей

- Підтримуйте чистоту дисплея.
- Тримайте голову над верхньою частиною дисплея, щоб очі дивилися вниз, коли погляд спрямовано на середину дисплея.
- Відрегулюйте яскравість і (або) контраст дисплея до комфортного рівня, щоб покращити читабельність тексту та чіткість графіки.
- Зменште мерехтіння та відбиття:
	- встановлюйте дисплей так, щоб його бік був звернений до вікна або джерела світла
	- зменште освітлення в приміщенні, використовуючи портьєри, штори або жалюзі
	- використовуйте підсвітку
	- змініть кут поля зору дисплея
	- використовуйте антибліковий фільтр
	- використовуйте козирок, наприклад, смужку картону над переднім верхнім краєм дисплея
- Уникайте регулювання дисплея в незручному куті поля зору.
- Не дивіться на джерела яскравого світла, як-от відкриті вікна, упродовж тривалого часу.

## Виховання хороших робочих звичок

Виховуйте в собі наведені нижче робочі звички, щоб зробити роботу на комп'ютері кориснішою та продуктивнішою:

- Регулярно та часто робіть перерви.
- виконуйте вправи на розтяжку;
- Якомога частіше дихайте свіжим повітрям.
- регулярно займайтеся фізкультурою та підтримуйте здоров'я тіла.

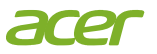

## **Declaration of Conformity**

#### We,

#### **Acer Incorporated**

8F, 88, Sec. 1, Xintai 5th Rd., Xizhi, New Taipei City 221

#### And,

Viale delle Industrie 1/A, 20044 Arese (MI), Italy **Acer Italy s.r.l.** Tel: +39-02-939-921 ,Fax: +39-02 9399-2913 www.acer.it

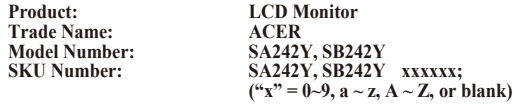

We, Acer Incorporated, hereby declare under our sole responsibility that the product described above is in conformity with the relevant Union harmonization legislations as below Directive and following harmonized standards and/or other relevant standards have been applied:

#### **EMC Directive: 2014/30/EU**

 $\boxtimes$  EN 55032:2015+ A11:2020Class B  $\boxtimes$  EN 55035:2017/A11:2020<br> $\boxtimes$  EN IEC 61000-3-2:2019+A1:2021  $\boxtimes$  EN 61000-3-3:2013+A1:2019 EN IEC 61000-3-2:2019+A1:2021 EN 61000-3-3:2013+A1:2019

**LVD Directive:** 2**014/35/EU**

EN IEC 62368-1:2020+A11:2020

**RoHS Directive: 2011/65/EU**

EN IEC 63000:2018

**ErP Directive: 2009/125/EC**

(EN)2019/2021; EN50564:2011

Year to begin affixing CE marking: 2022.

Ruta

\_\_\_\_\_\_\_\_\_\_\_\_\_\_\_\_\_\_\_\_\_\_\_\_\_\_\_\_\_\_\_ **RU Jan / Sr. Manager Date Acer Incorporated (New Taipei City)**

**Nov. 18, 2022**

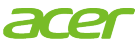

**Acer America Corporation** 333 West San Carlos St., San Jose **Suite 1500** CA 95110, U. S.A. Tel: 254-298-4000 Fax: 254-298-4147 www.acer.com

<span id="page-9-0"></span>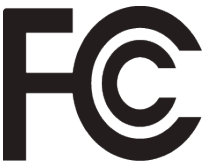

# **Federal Communications Commission Supplier's Declaration of Conformity**

This device complies with Part 15 of the FCC Rules. Operation is subject to the following two conditions: (1) this device may not cause harmful interference, and (2) this device must accept any interference received, including interference that may cause undesired operation.

The following local Manufacturer /Importer is responsible for this declaration:

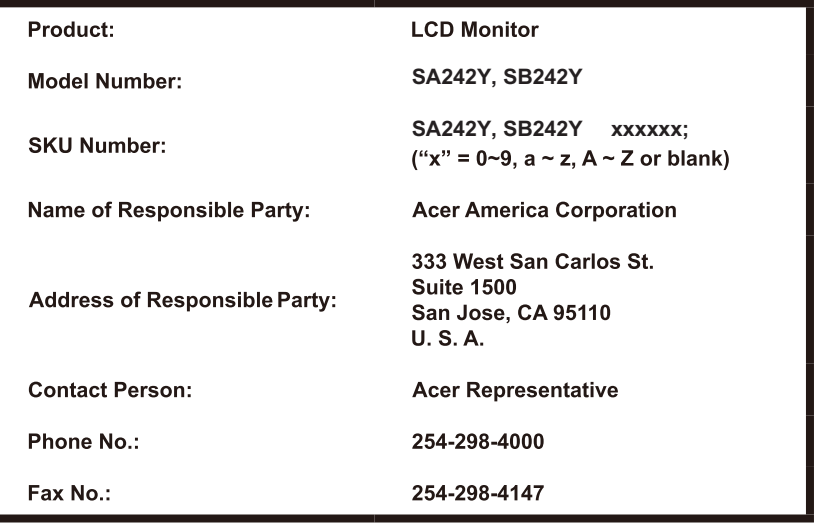

# **Інформація щодо безпеки та комфорту**

Правила техніки безпеки [Особливі примітки про РК-монітори](#page-2-0) [Очищення монітора](#page-2-0) [Доступність](#page-2-0) [Безпечне прослуховування](#page-2-0) [Попередження](#page-3-0) [Використання електричного живлення](#page-3-0) [Обслуговування пристрою](#page-3-0) [Потенційно вибухонебезпечні середовища](#page-3-0) [Додаткова інформація з техніки безпеки](#page-4-0) [Інформація про переробку інформаційно](#page-5-0)[технічного обладнання](#page-5-0) [Інформація про утилізацію](#page-5-0) [Заява про РК-пікселі](#page-5-0) [Поради та інформація про комфортне](#page-5-0)  [використання](#page-6-0) [Пошук зони комфорту](#page-6-0) [Піклування про зір](#page-6-0) [Виховання хороших робочих звичок](#page-6-0) [Federal Communications Commission](#page-13-0)  Supplier'[s Declaration of Conformity](#page-13-0) **[Розпакування](#page-13-0)** [Прикріплення основи](#page-14-0) **Підкл[ючення адаптера та кабелю](#page-14-0)  живле[ння змінного струму](#page-14-0) Еконо[мія енергії](#page-14-0)** Кан[ал даних дисплея \(DDC\)](#page--1-0) [19-контактний кабель для передачі сигналу](#page-15-0)  кольорового дисплея [15-контактний сигнальний кабель кольорового](#page-16-0)  [дисплея](#page-26-0) [CE декларація відповідності](#page-7-0)  [Заява про радіаційне опромінення](#page-7-0)  [США, Канада](#page-9-0) [FCC/ISED/CE-RED Увага](#page-9-0)  [Заява про радіаційне опромінення](#page-11-0)  [Декларація експозиції допоміжного](#page-12-0)  випромінювання

**Таблиця стандартного часу Встановлення Пошук несправностей** Режим VGA/HDMI (додатково) **16 17 27** 27

**Зміст**

4 5 6

**14 14** 14

15

15

# <span id="page-11-0"></span>**Розпакування**

Перевірте наявність перелічених нижче елементів під час розпакування та збережіть пакувальні матеріали на випадок необхідності перевезення монітора в майбутньому.

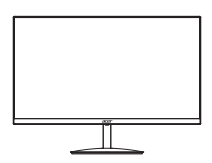

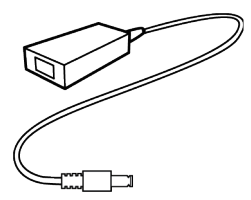

РК-монітор Посібник зі швидкого початку роботи

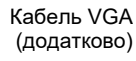

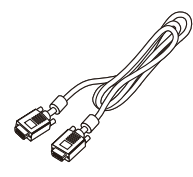

Шнур живлення змінного струму (додатково)

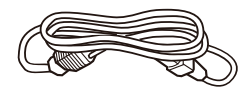

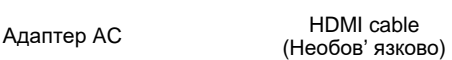

**USER GUIDE** 

 $\overline{^{\phantom{1}}\,}$ 

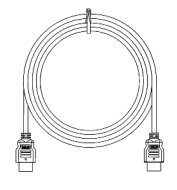

### <span id="page-12-0"></span>**• Прикріплення основи**

Примітка. Розпакуйте монітор та основу до монітора. Обережно розмістіть монітор лицьовою стороною донизу на стійкій поверхні, використовуючи тканину, щоб уникнути подряпин на екрані.

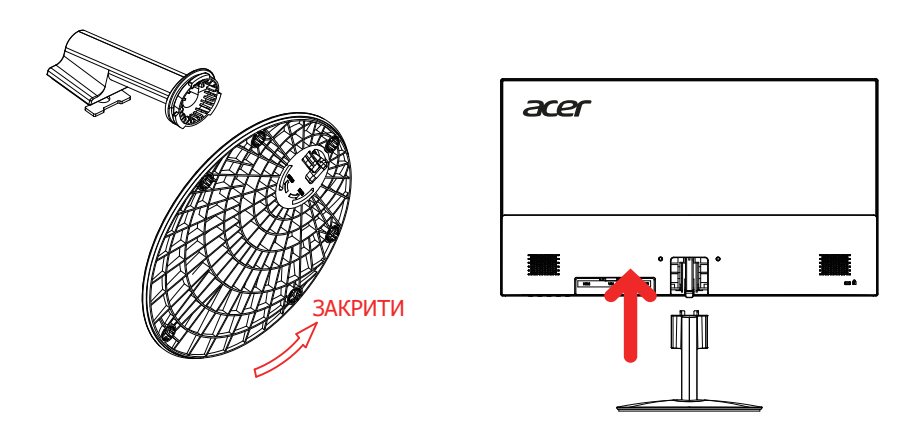

#### **• Регулювання положення екрану**

Щоб оптимізувати положення для перегляду, ви можете налаштувати нахил монітора, утримуючи обидві руки за краї монітора, як показано нижче. Монітор можна налаштувати на 15 градусів вгору або 5 градусів вниз.

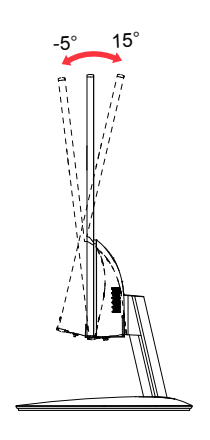

# <span id="page-13-0"></span>**Підключення адаптера та кабелю живлення змінного струму**

- Спершу переконайтеся, що тип використовуваного кабелю живлення відповідає вашому регіону.
- Монітор оснащено універсальним блоком живлення, який допускає експлуатацію в будь-якому діапазоні напруги 100/120 В або 220/240 В змінного струму. Налаштування користувачем не обов'язкове.
- Підключіть один кінець кабелю живлення змінного струму до адаптера, а інший до розетки змінного струму.
- Для блоків, що працюють за напруги 120 В змінного струму: використовуйте комплект кабелю живлення, що містяться в переліку компанії Underwriters Laboratories, Inc., провід типу SVT та розетки на 10 А / 125 В.
- Для блоків, що працюють за напруги 220/240 В змінного струму: використовуйте комплект кабелю, що складається з кабелю H05VV-F і розетки на 10 А / 250 В. Комплект кабелю повинен мати відповідні дозволи з техніки безпеки для країни, у якій буде встановлено обладнання.

# **Економія енергії**

Монітор перейде у режим «Економія енергії» після отримання сигналу управління від контролера дисплея, з індикацією світлодіодом живлення жовтого кольору.

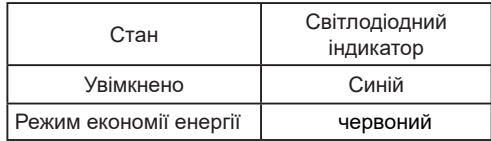

Стани економії енергії будуть зберігатися, доки сигнал керування не буде виявлено або доки клавіатуру чи мишу не буде активовано. Час виведення з режиму активного ВИМКНЕННЯ назад у стан УВІМКНЕННЯ становить 3 секунд.

## <span id="page-14-0"></span>**19-контактний кабель для передачі сигналу кольорового дисплея**

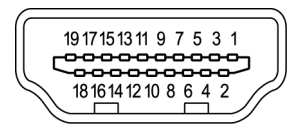

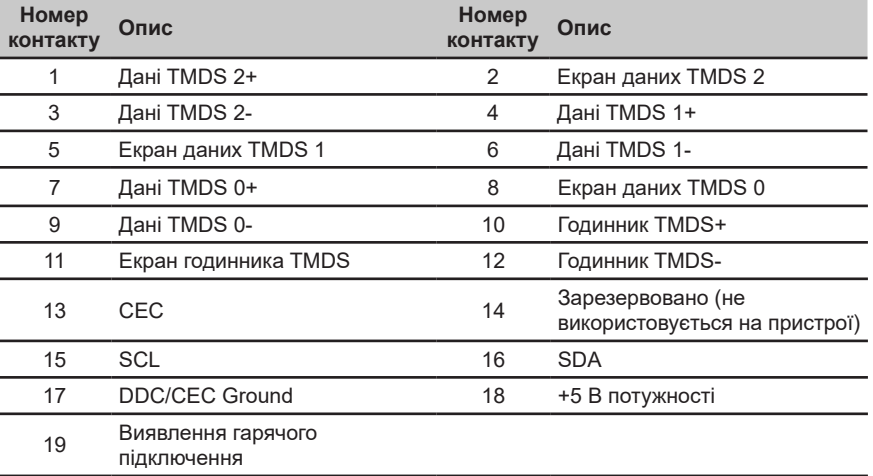

# **15-**контактний сигнальний кабель кольорового дисплея

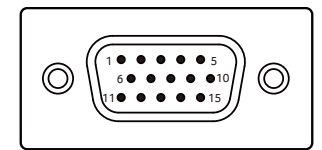

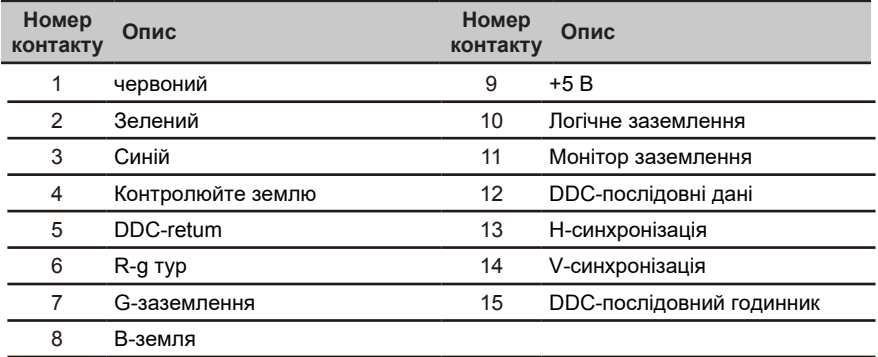

### <span id="page-15-0"></span>Таблиця стандартного часу

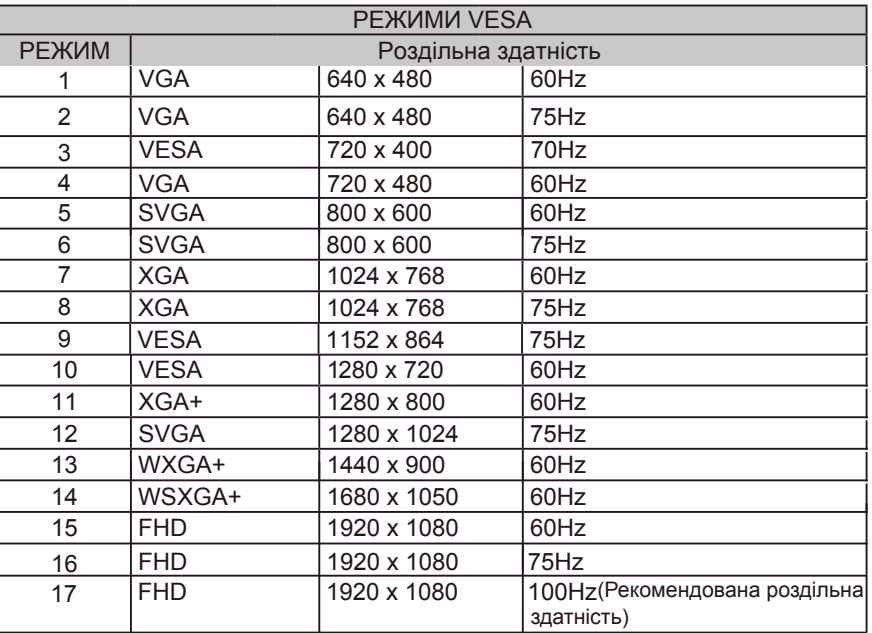

# <span id="page-16-0"></span>**Встанов лення**

- 1. Вимкніть комп'ютер і від'єднайте кабель живлення.<br>2. Під'єднайте сигнальний кабель до вхідного гнізда Н
- 2. Під'єднайте сигнальний кабель до вхідного гнізда HDMI (додатково) та/або VGA (додатково) монітора, а також до вихідного гнізда HDMI (додатково) та/або VGA (додатково) відеокарти на комп'ютері.
- 3. Вставте кабель живлення монітора в порт живлення на задній панелі монітора.
- 4. Підключіть шнури живлення комп'ютера та монітора до найближчої електричної розетки.

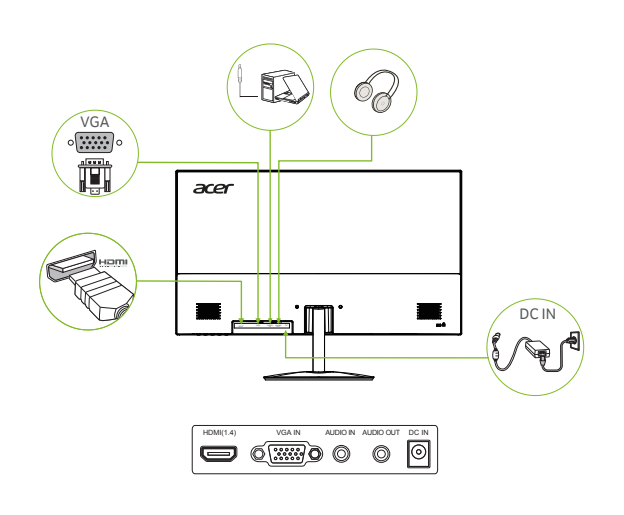

<u> അ. . . . . .</u> 

#### *Примітка.*

Аудіовихід/вхід лише для моделі аудіо. Перегляньте посібник користувача, щоб отримати додаткові інструкції.

# Елементи керування користувачами

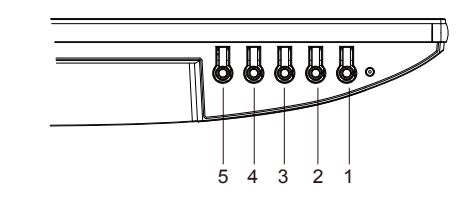

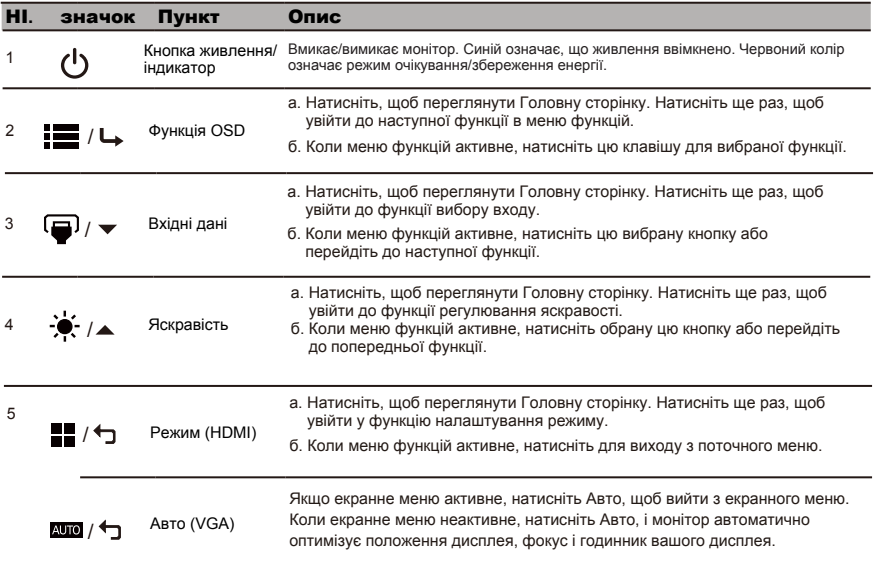

Примітка: Монітор Асег призначений для відео та візуального відображення інформації, отриманої з електронних пристроїв.

#### *AMD FREESYNC :*

Це може дозволити джерелу графіки з підтримкою AMD FREESYNC динамічно регулювати частоту оновленнядисплея на основі типової частоти кадрів вмісту для енергоефективного, практично без заїдань таоновлення дисплея з низькою затримкою.

## **Використання меню швидких клавіш**

**‑----------------------------------------------------------------------------------------------------** *Примітка.* Наступна інформація наведена тільки для загального ознайомлення. Реальні характеристики виробу можуть відрізнятися.

Екранне меню можна використовувати для регулювання параметрів РК-монітора. Щоб відкрити екранне меню, натисніть клавішу MENU (Меню). Ви можете використовувати екранне меню для регулювання якості зображення, положення меню на екрані та загальні параметри. З питань додаткових параметрів, зверніться до наступної сторінки:

### **Головна сторінка**

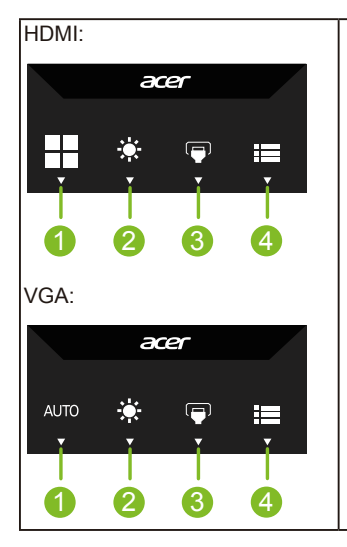

- 1. Гаряча клавіша 1 Режими Гаряча клавіша (HDMI)/Авто (VGA)
- 2. Гаряча клавіша 2 Яскравість
- 3. Гаряча клавіша перемикача входу
- 4. Головне меню

### **Гаряча клавіша 1 (За умовчанням: Standard mode (Стандартний режим))**

Щоб вибрати режим сценарію (sRGB, читання, темна кімната, користувач, стандартний, економічний, графіка, фільм)

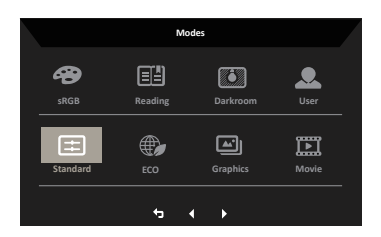

### **Гаряча клавіша 2 (за замовчуванням: Brightness (Яскравість))**

Відкриття параметрів елемента керування Brightness (Яскравість) і вибір бажаного параметра яскравості. Коли все буде готово, натисніть кнопку ОK, щоб вийти з поточної сторінки чи магазину.

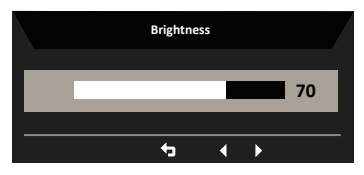

#### **Вибір входу**

Відкрийте панель Input Control і виберіть VGA IN, HDMI або Auto Source. Коли ви закінчите, натисніть кнопку «Назад», щоб вийти з поточної сторінки та зберегти.

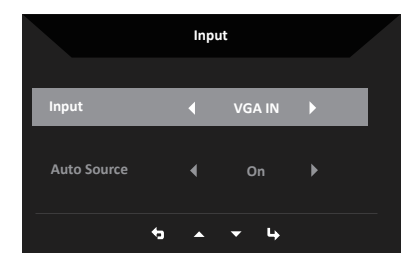

#### **Головне меню**

- 1. Натисніть будь-яку клавішу, щоб відкрити екранне меню.
- 2. Натисніть клавішу Меню, щоб вибрати Зображення з екранного меню.
- Гаряча клавіша режимів: для зміни режиму меню гарячих клавіш.
- Гаряча клавіша яскравості: для регулювання яскравості.
- Гаряча клавіша джерела входу: для вибору джерела входу.

### Карти**н**а

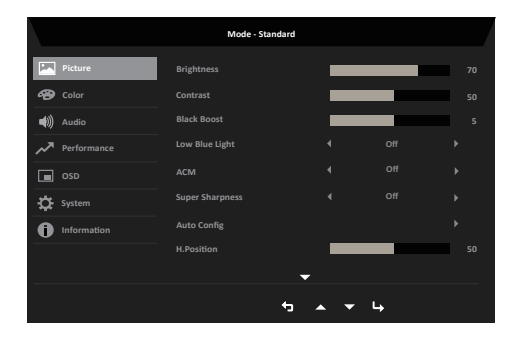

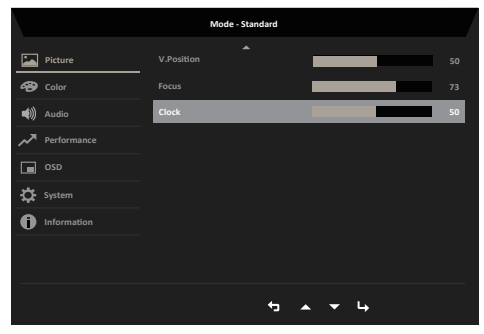

- 1. Щоб відкрити екранне меню, натисніть клавішу MENU (Меню).
- 2. Переведіть джойстик угору або вниз, щоб вибрати в екранному меню пункт Picture (Зображення). Потім переведіть його вправо до функції, яку потрібно налаштувати, і натисніть джойстик, щоб вибрати її.
- 3. Переведіть джойстик вліво або вправо, щоб відрегулювати змінну шкалу або вибрати функцію.
- 4. У меню Picture (Зображення) можна налаштувати параметри Brightness (Яскравість), Contrast (Контраст), Black Boost (Посилення чорного), Low Blue Light (Низьке синє світло), ACM, Super Sharpness (Надвисока чіткість), Auto Config, H. Position, V. Position , Clock, Focus 。
- 5. Brightness (Яскравість): Відрегулюйте яскравість від 0 до 100.

**----------------------------------------------------------------------------------------------------**

*Примітка.* Регулює баланс між світлими і темними відтінками.

6. Contrast (Контраст): Відрегулюйте контраст від 0 до 100.

**----------------------------------------------------------------------------------------------------** *Примітка.* Встановлює ступінь відмінності між світлими і темними ділянками.

- 7. Black Boost (Посилення чорного): Відрегулюйте рівень чорного від 0 до 10. Підсилює тіні, збільшуючи яскравість без зміни світліших відтінків.
- 8. Низьке синє світло: відфільтровує синє світло, щоб захистити ваші очі, регулюючи кількість відображеного синього світла - Стандартний, Рівень 1, Рівень 2, Рівень 3, Рівень 4.
- 9. ACM: Увімкніть або вимкніть ACM.

**----------------------------------------------------------------------------------------------------** *Примітка.* Значення «On» (Увімк.) базуватиметься на поточному налаштуванні динамічної контрастності екрана.

10. Super Sharpness (Надвисока чіткість): Вмикайте і вимикайте надвисоку чіткість. Технологія Super Sharpness (Надвисока чіткість) може моделювати зображення з високою роздільною здатністю, збільшуючи щільність пікселів оригіналу, щоб зробити зображення більш чіткими.

#### **Color (Колір)**

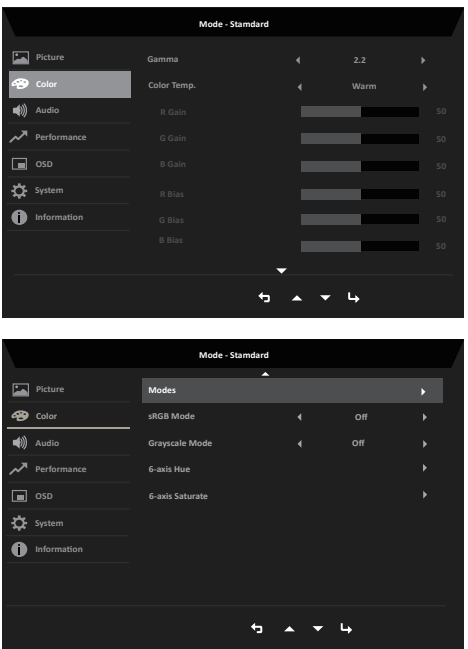

- 1. Щоб відкрити екранне меню, натисніть клавішу MENU (Меню).
- 2. Переведіть джойстик угору або вниз, щоб вибрати в екранному меню пункт Color (Колір). Потім переведіть його вправо до функції, яку потрібно налаштувати, і натисніть джойстик, щоб вибрати її.
- 3. Переведіть джойстик вліво або вправо, щоб відрегулювати змінну шкалу або вибрати функцію.
- 4. Gamma (Гама): дозволяє регулювати яскравість тону. Значення за замовчуванням становить 2,2 (стандартне значення для Windows).
- 5. Колірна температура: За замовчуванням теплий. Ви можете вибрати Холодний, Нормальний, Теплий, Низький синій світ або Користувач.
- 6. Режими: Щоб вибрати режим сценарію.
- 7. sRGB: За замовчуванням вимкнено. Ви можете ввімкнути або вимкнути sRGB, щоб краще поєднувати кольори з периферійними пристроями, такими як принтери та цифрові камери.
- 8. Grayscale Mode (Режим відтінк сірого): Вибрати «Grayscale Mode» (Режим відтінк сірого).
- 9. 6-axis Hue (6-осьовий відтінок): Налаштування відтінків червоного, зеленого, синього, жовтого, пурпурового та блакитного.
- 10. 6-axis Saturate (6-осьове насичення): Налаштування насиченості червоного, зеленого, синього, жовтого, пурпурового та блакитного.

### **Audio (Аудіо)**

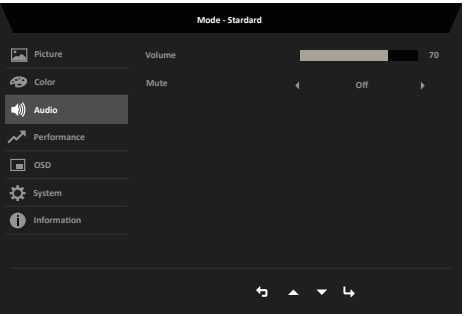

- 1. Щоб відкрити екранне меню, натисніть клавішу MENU (Меню).
- 2. Переведіть джойстик угору або вниз, щоб вибрати в екранному меню пункт Audio (Аудіо). Потім переведіть його вправо до функції, яку потрібно налаштувати, і натисніть джойстик, щоб вибрати її.
- 3. Переведіть джойстик вліво або вправо, щоб відрегулювати змінну шкалу або вибрати функцію.
- 4. Volume (Гучність): Відрегулюйте гучність
- 5. Mute (Вимкнути звук): виберіть, щоб увімкнути/вимкнути цю функцію.

#### Продуктивність

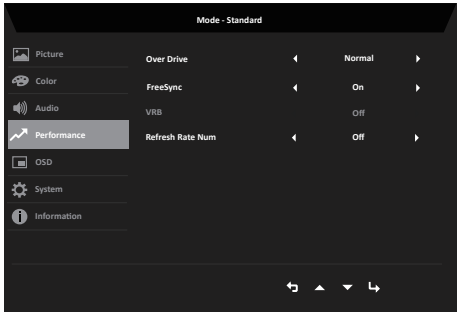

- 1. Натисніть клавішу MENU, щоб відкрити екранне меню.
- 2. Натисніть кнопку вгору або вниз, щоб вибрати Performance з екранного меню. Потім натисніть кнопку введення, щоб увійти.
- 3. Перемикайтеся вліво або вправо, щоб керувати функціями.
- 4. Over Drive: Виберіть Вимк., Нормальний або Екстремальний.
- 5. FreeSync: щоб увімкнути/вимкнути FreeSync.
- 6. VRB: Щоб вибрати VRB увімкнути, вимкнути
- 7. Кількість частоти оновлення: Відображення поточної частоти оновлення панелі на екрані.

 *Примітка*: Якщо для FreeSync встановлено значення «Увімк.», ви можете побачити частоту V для змін в екранному меню.

#### **OSD (Екранне меню)**

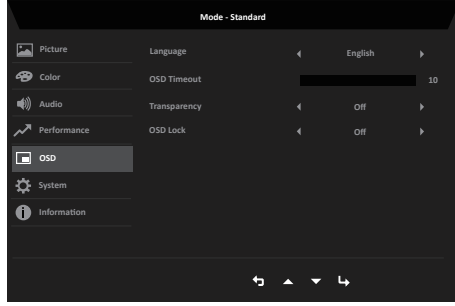

- 1. Щоб відкрити екранне меню, натисніть клавішу MENU (Меню).
- 2. Переведіть джойстик угору або вниз, щоб вибрати в екранному меню пункт OSD (Екранне меню). Потім переведіть його вправо до функції, яку потрібно налаштувати, і натисніть джойстик, щоб вибрати її.
- 3. Переведіть джойстик вліво або вправо, щоб відрегулювати змінну шкалу або вибрати функцію.
- 4. Language (Мова): Вибір мови екранного меню.
- 5. OSD timeout (Час очікування екранного меню): Регулювання затримки перед вимкненням екранного меню.
- 6. Transparency (Прозорість): Виберіть рівень прозорості при використанні ігрового режиму. Прозорість може становити 0% (вимкнено), 20%, 40%, 60% або 80%.
- 7. OSD Lock (Блокування екранного меню): Увімкнення або вимкнення блокування екранного меню.

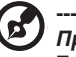

#### **----------------------------------------------------------------------------------------------------** *Примітка.*

Екранне меню заблоковано:

- Виберіть для параметра Блокування екранного меню значення «On» (Увімк.) за допомогою відповідного пункту екранного меню та натисніть «Enter», щоб запустити функцію блокування Усі клавіші.
- Посередині екрана відобразиться повідомлення «OSD Locked» (Екранне меню заблоковано).
- Світлодіодне світло буде змінено з синього на червоне.
- Натисніть будь-яку клавішу, щоб на екрані відобразилося повідомлення «OSD Locked» (Екранне меню заблоковано).

Екранне меню розблоковано:

- Щоб активувати функцію «OSD Unlock» (Екранне меню розблоковано), у нормальному режимі відображення утримуйте клавішу Клавіша багатофункціонального доступу впродовж приблизно 3 секунд.
- Посередині екрана з'явиться повідомлення «OSD Unlock» (Екранне меню розблоковано).
- Світлодіодні індикатори знову світитимуться синім.

#### **System (**Система**)**

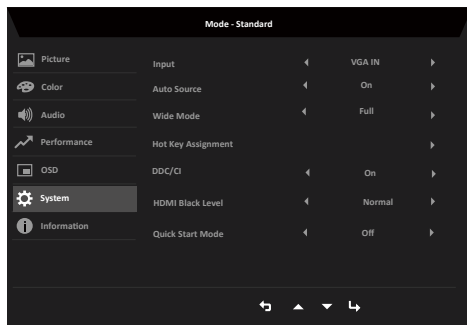

- 1. Щоб відкрити екранне меню, натисніть клавішу MENU (Меню).
- 2. Переведіть джойстик угору або вниз, щоб вибрати в екранному меню пункт System (Система). Потім переведіть його вправо до функції, яку потрібно налаштувати, і натисніть джойстик, щоб вибрати її.
- 3. Перемикайте вліво або вправо, щоб керувати функціями.
- 4. Input (Вхід): Виберіть джерело HDMI (1.4), VGA.
- 5. Auto Source (Автоматичне джерело): За замовчуванням встановлено значення On (Увімкн.), яке може підтримувати автоматичний пошук джерела сигналу.

**----------------------------------------------------------------------------------------------------** ď *Примітка.* Навколишнє середовище мусить установити для параметра

- 6. Wide mode (Режим ширини): Можна вибрати вид екрану для використання. Опції: Aspect (Пропорція), Full (Повний) .
- 7. Призначення гарячих клавіш: Виберіть функцію клавіші швидкого доступу 1 (Автоматична конфігурація (лише VGA), Режими, Яскравість, Гучність (Тільки аудіо модель), Гама, Контраст, Низьке синє світло, Над Драйв) і клавіші швидкого доступу 2 (Режими, Яскравість, Гучність (Тільки аудіо) Модель), Гамма, Контраст, Низьке синє світло, Over Drive, Автоналаштування (лише VGA)).
- 8. DDC/CI: Дозволяє налаштовувати параметри монітора за допомогою ПЗ на ПК. **----------------------------------------------------------------------------------------------------** *Примітка.* 
	- DDC/CI це скорочення Каналу Відображення Даних/Командний Інтерфейс, що дозволяє надсилати засоби управління монітору через ПЗ.
	- Інструменти віджетів мусять бути налаштовані на DDC/CI On (Увімк.), щоб правильно працювати.
- 9. HDMI Black level (HDMI рівень чорного): Виберіть, щоб установити HDMI рівень чорного.
- 10. Quick start mode (Режим швидкого старту): Виберіть Off (Вимк.), або On (Увімк.). Ввімкніть, щоб прискорити швидкість завантаження.

#### **Save Setting to… (Зберегти налаштування в…) (Лише Користувацький режим)**

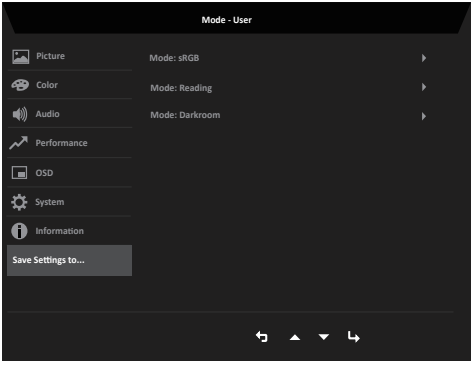

- 1. Щоб відкрити екранне меню, натисніть клавішу MENU (Меню).
- 2. Переведіть джойстик угору або вниз, щоб вибрати в екранному меню пункт Save Setting to… (Зберегти налаштування в…). Потім переведіть його вправо до функції, яку потрібно налаштувати, і натисніть джойстик, щоб вибрати її.
- 3. Save Setting to Game mode (зберегти налаштування до ігрового режиму): Передбачено три профілі, що визначаються користувачем. Якщо параметри вас влаштовують, збережіть їх і система зможе відновити їх в майбутньому, коли ви увімкнете ігровий режим.

# <span id="page-26-0"></span>**Пошук несправностей**

Перш ніж надсилати РК-монітор для технічного обслуговування, перевірте список діагностики несправностей, щоб дізнатися, чи можете ви самостійно діагностувати проблему.

# **Режим VGA/HDMI (Не обов'язковий)**

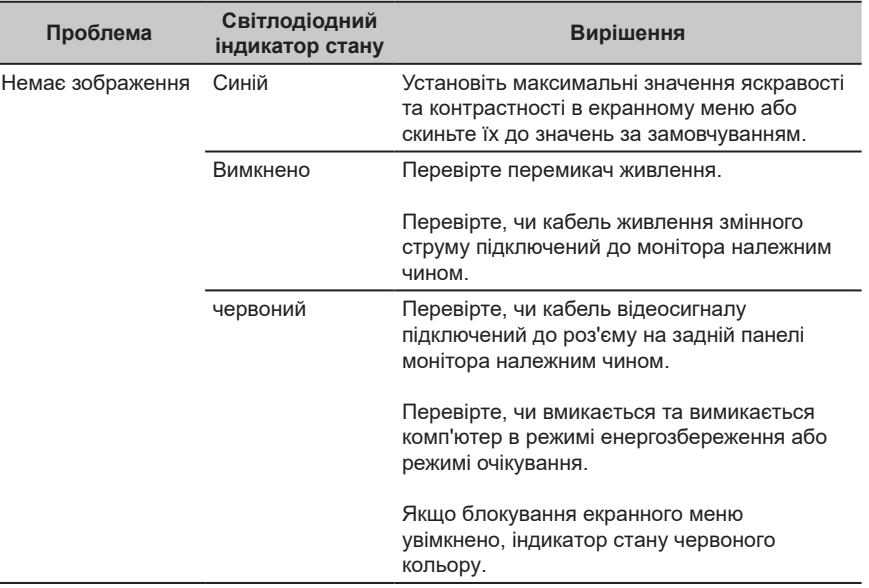

**Примітка.** Монітор Acer призначений для показу відео та візуального відображення інформації, отриманої з електронних пристроїв.

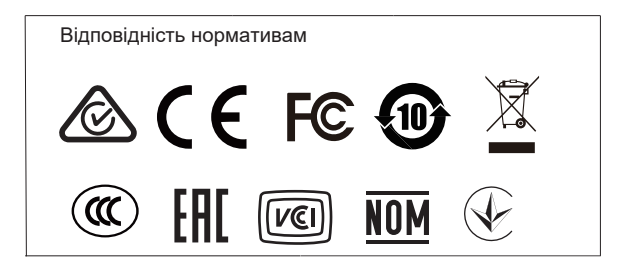